# **Wolf Mart Purchase Order Approval Mobile App**

## **Tap 'Approvals'**

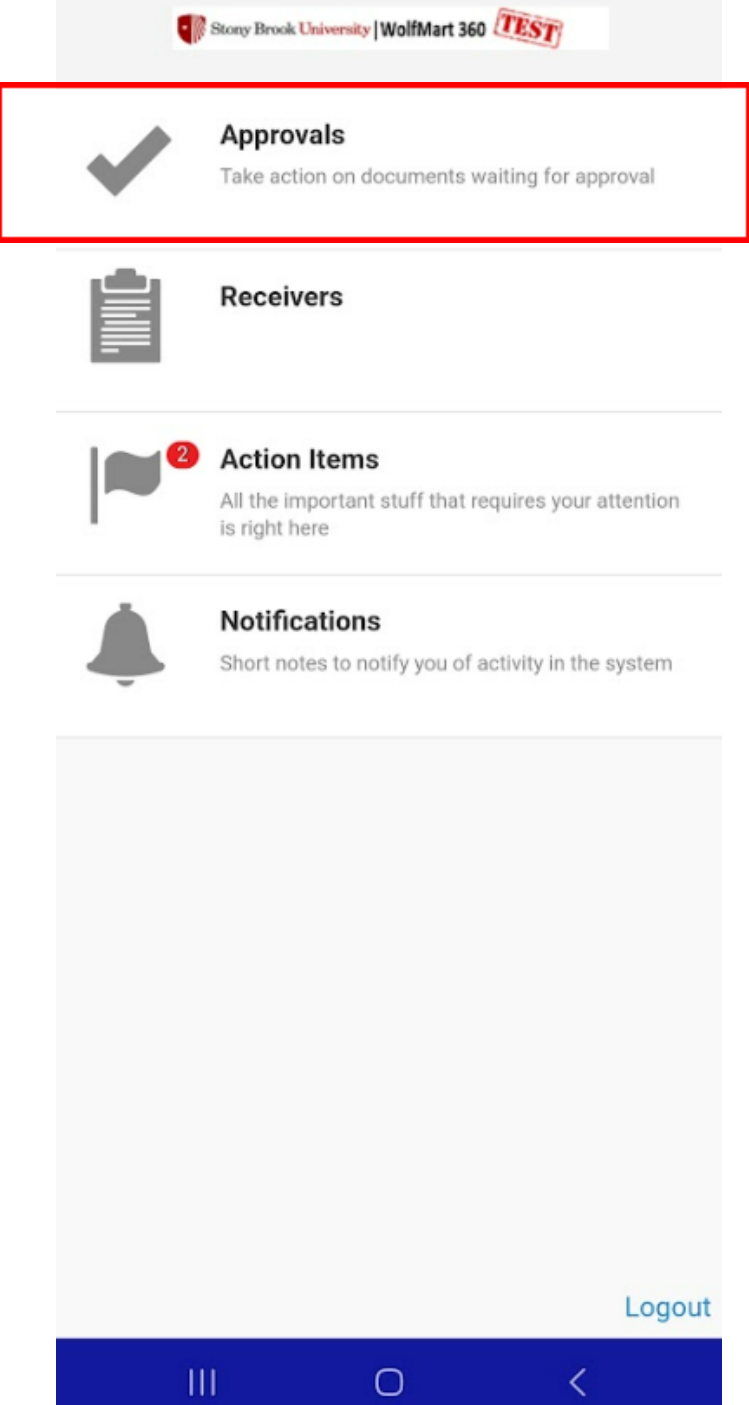

S,

### **Tap 'Purchase Orders'**

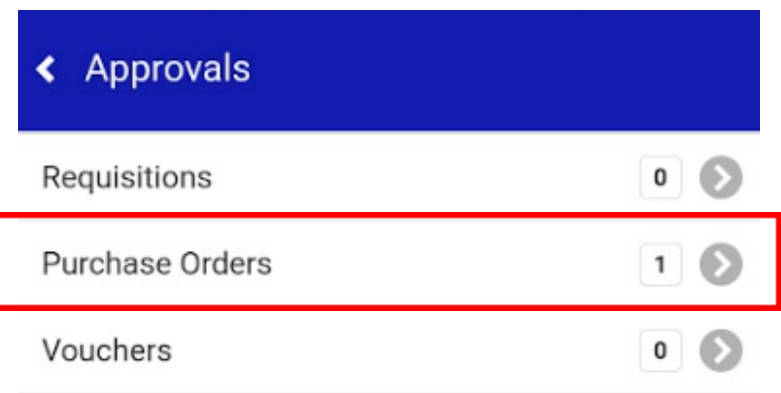

## **Tap Approval Folder**

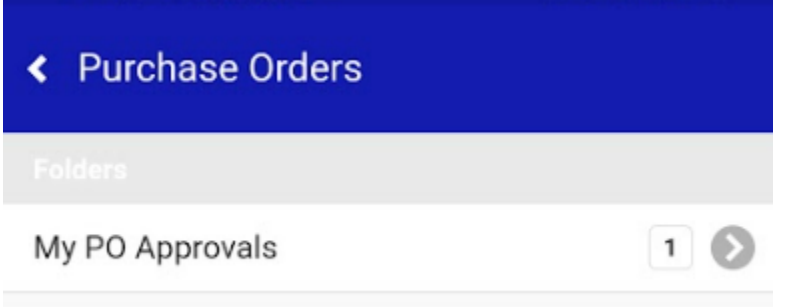

# **Tap the desired purchase order**

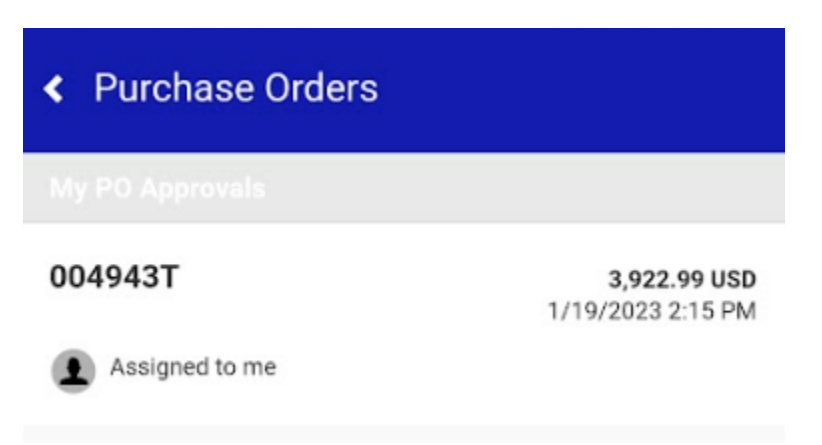

# **Tap 'Approve'**

*\*Note: A comment can be added prior to approving. Comments cannot be added as a standalone action and must be added as a part of another action.*

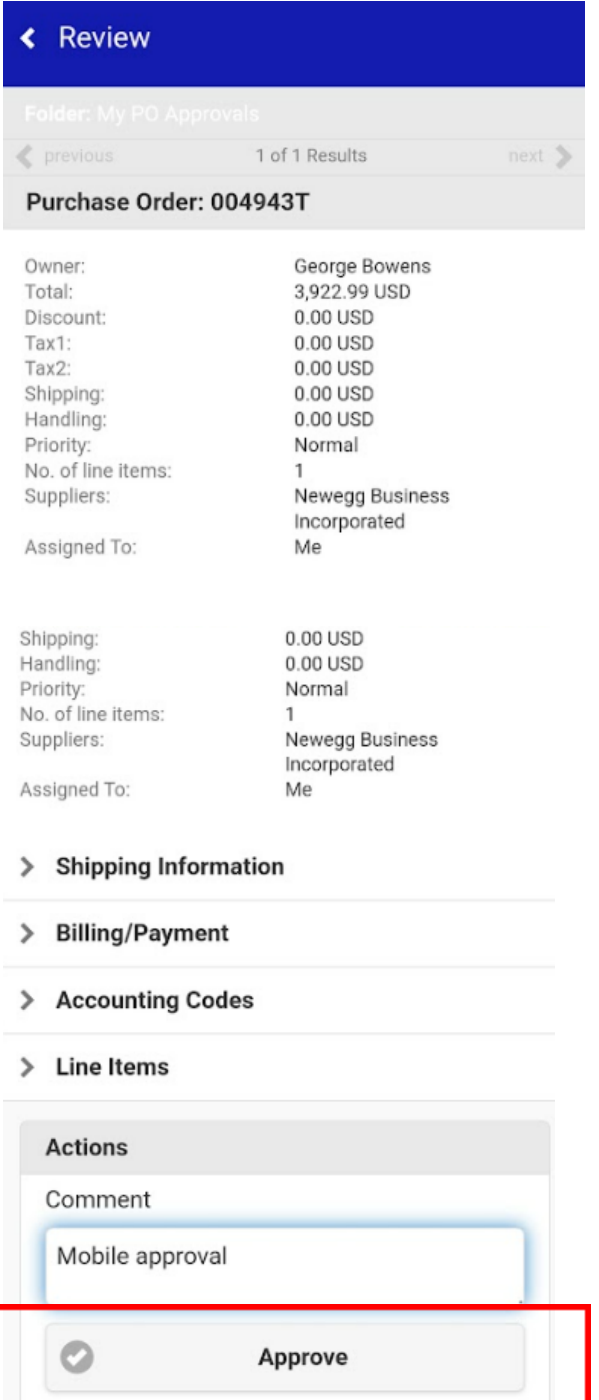

#### **Tap 'Return to folder' to return to approval folders**

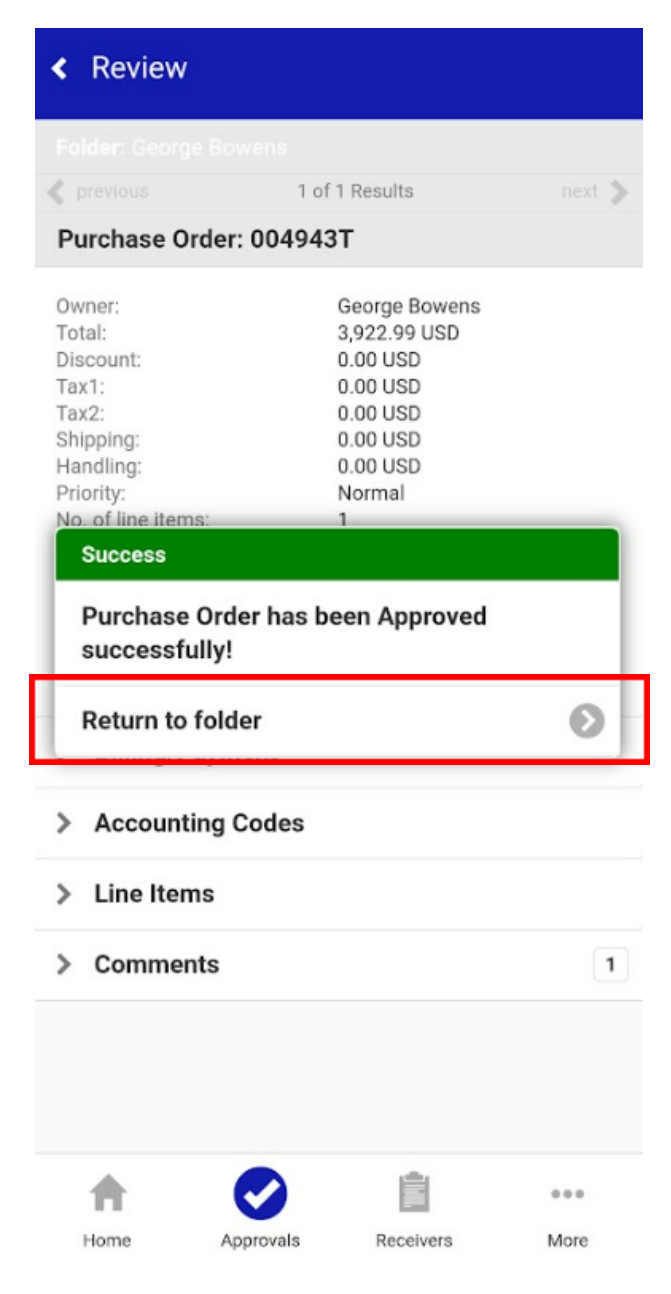